## **How to View W2's**

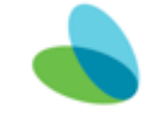

- Step 01: Log into Workday
- Step 02: On your desktop, click on Pay Tab
- Step 03: My Tax Documents
- Step 04: View / Print

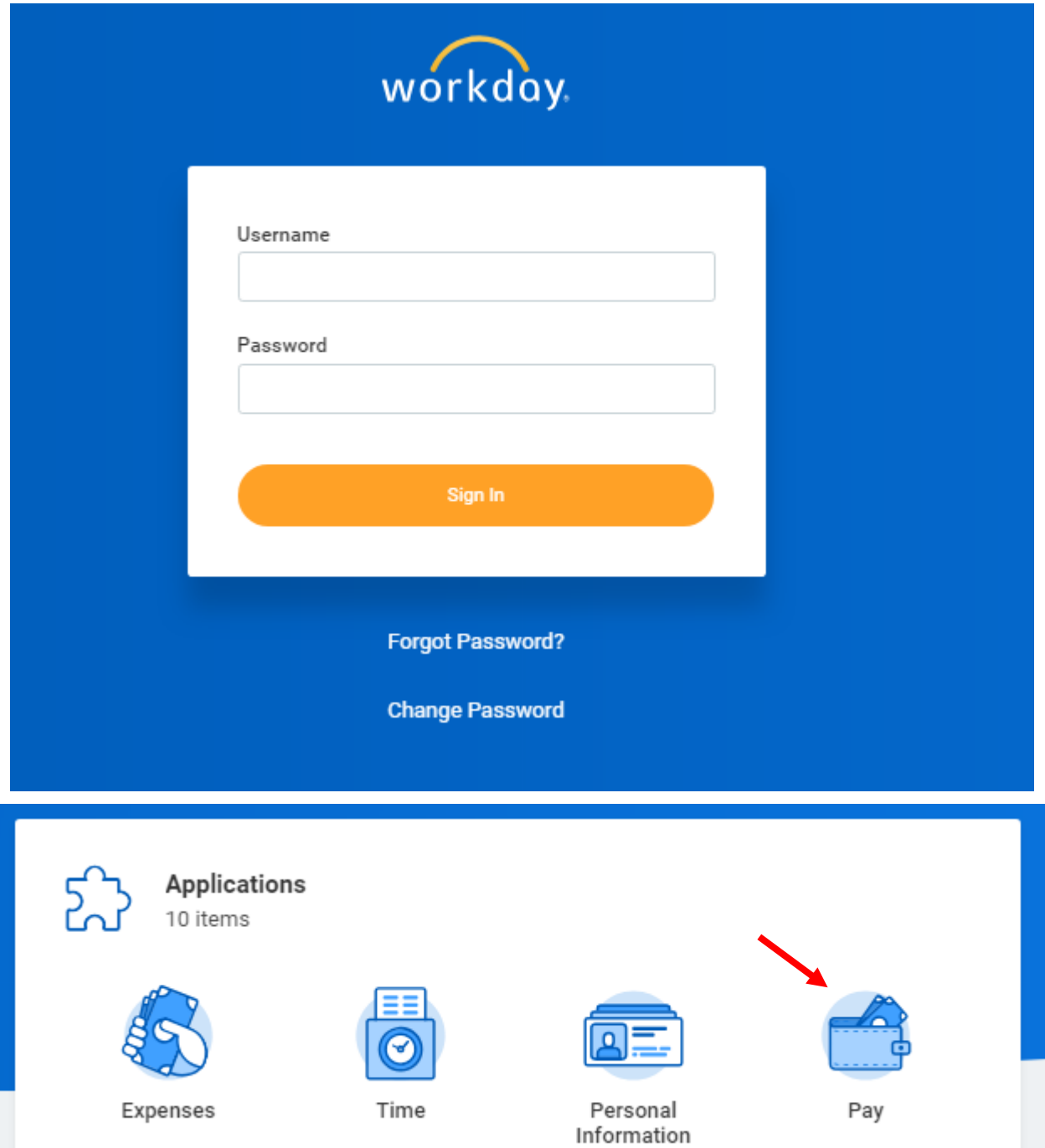

## **How to View W2's**

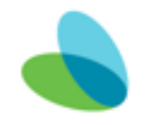

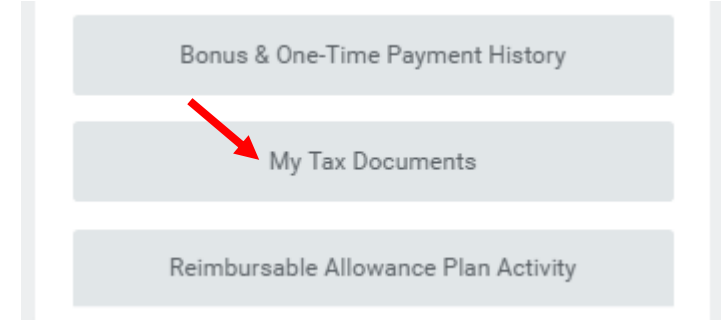

## **My Tax Documents**

1 item

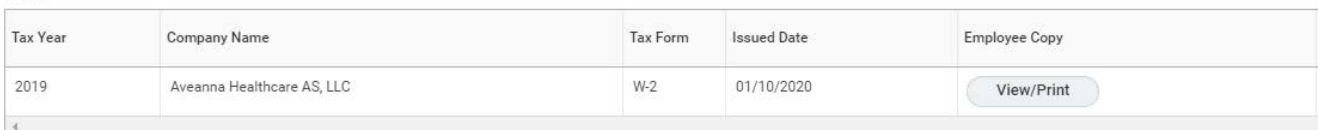